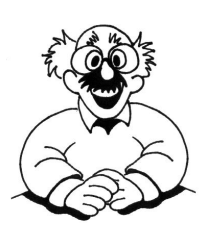

To learn more about other Ken-A-Vision products and services please visit our website at [www.ken-a-vision.com](http://www.ken-a-vision.com) Or call 1-816-353-4787.

#### Information To The User:

Changes or modifications not expressly approved by the party responsible for compliance could void the user's authority to operate the equipment.

**Note:** This equipment has been tested and found to comply with the limits for a Class B digital device, pursuant to part 15 o the FCC rules. These limits are designed to provide reasonable protection against harmful interference in a residential installation. This equipment generates, uses and can radiate radio frequency energy, and if not installed and used in accordiance with instructions, may cause harmful interference to radio communication. However, there is no guarantee that interference will not occur in a particular installation.

If this equipment does cause harmful interference to radio reception which can be determined by turning the equipment off and on, the user is encouraged to try to correct the interference by one or more of the following measures: Reorient or relocate the receiving antenna and/or increase the separation distance between the equipment and the receiver, and/or connect equipment into an outlet on a circuit different from that which the receiver is connected; and/or consult your dealer or experienced radio/tv technician for help.

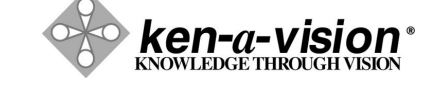

**5615 Raytown Road, Kansas City, MO 64133 U.S.A Tel. 816-353-4787 Fax. 816-358-5072 Email: [info@ken-a-vision.com](mailto:info@ken-a-vision.com) [www.ken-a-vision.com](http://www.ken-a-vision.com)**

# **Ken-A-Vision PupilCAM®**

**Instruction Manual**

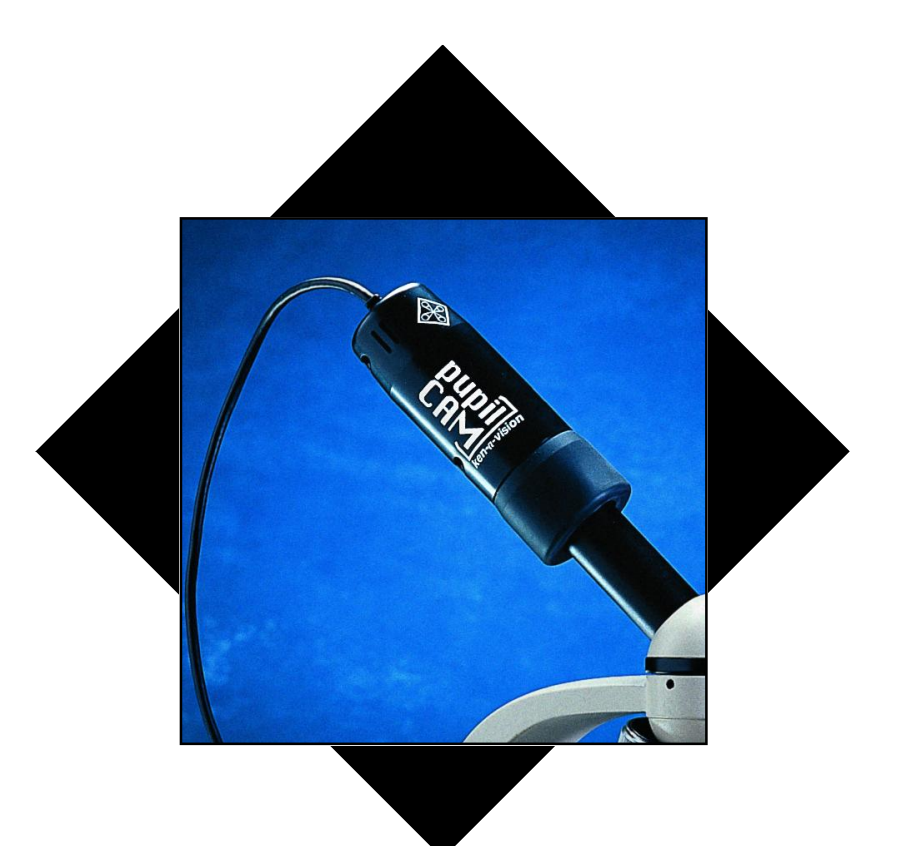

**1401KR (USB) 1405KR (USB pk 5) 1410KR (USB pk 10) 1401KRN (Video) 1405KRN (Video pk 5) 1410KRN (Video pk 10)**

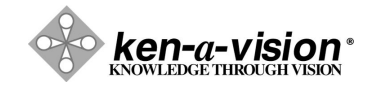

**cat#: INS-PC**

#### PupilCAM®

Thank you for your purchase of a Ken-A-Vision PupilCAM! This highresolution camera captures microscopic images and displays them directly to your TV/monitor or computer with full screen viewing. The pre-attached cables provide direct interface to your monitor. It's ready to go, no assembly required!

## PupilCAM Specifications

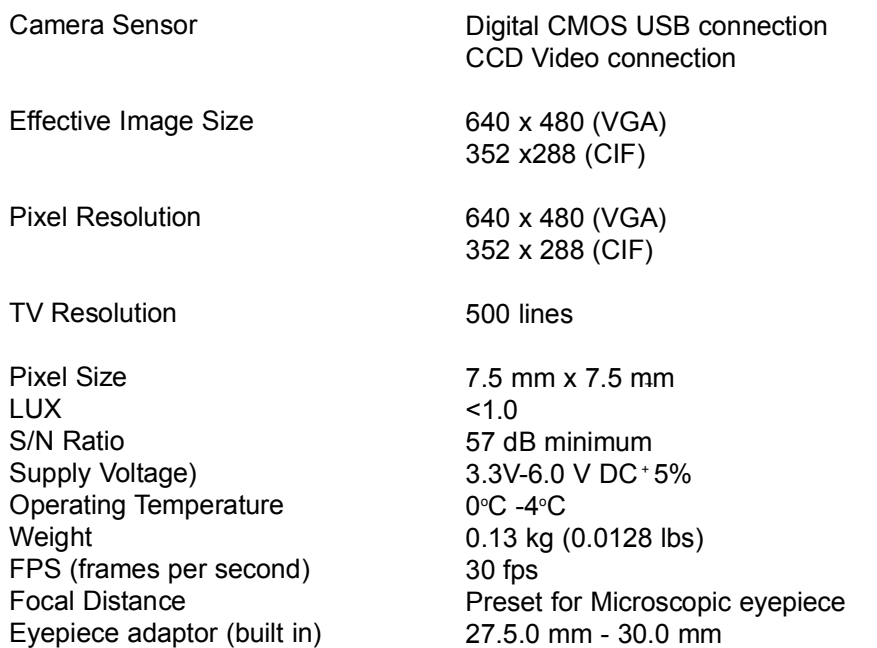

#### Connecting The USB Cable

Prior to connecting the USB cable, you must first install the supplied software.

Pre-attached cabling makes it easy to connect the USB cable to you computer. Simply insert the rectangular end of USB cable to the USB port of your computer. **Note:** The USB port will supply ample power to the the PupilCAM® . No power supply is required.

### Connecting The Video/Power Cable

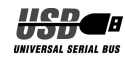

Your Video/Power cables are pre-attached to the PupilCAM. No connection is required to the camera. Simply connect the video cable into the "video-in" on your TV/monitor. Then connected the power supply to the power cable. Next connect the other end of your power supply to 110 volt (or 220 volt) electrical outlet.

#### Connecting to a Microscope

The PupilCAM® is designed exclusively to work with a microscope (compound or stereoscope). A variable eyepiece adapter is built-in to the camera.

- Gently twist the PupilCAM® as you push it down the onto the microscope.
- Connect the pre-attached cable to your TV/monitor or computer.
- Put a slide on your microscope and focus.

#### SYSTEM REQUIREMENTS

WARRANTY

4mb Video Card (16bit color), 60mb of free hard disk space 64mb of RAM, 233mhz Pentium, Windows 98 or higher, Microsoft Internet Explorer 4.0

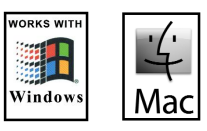

To activate the one (1) year limited warranty on your new PupilCAM, simply fill out the enclosed warranty page, and return it to Ken-A-Vision Inc. **Failure to** return your warranty card will limit your PupilCAM warranty to 90 days. Returns and repairs may be handled through your local dealer or directly with Ken-A-Vision. The warranty will not apply or if the product has been tampered with, disassembled or damaged by misuse, accident, modification or unauthorized repair.

#### Ken-A-Vision is not responsible for any malfunctions that may occur with the use of this product with other products from your computer.